# **T** thermaltake

## Pacific TF3

Liquid Cooling System Dashboard

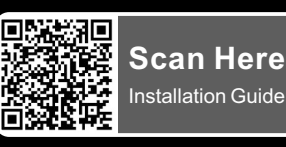

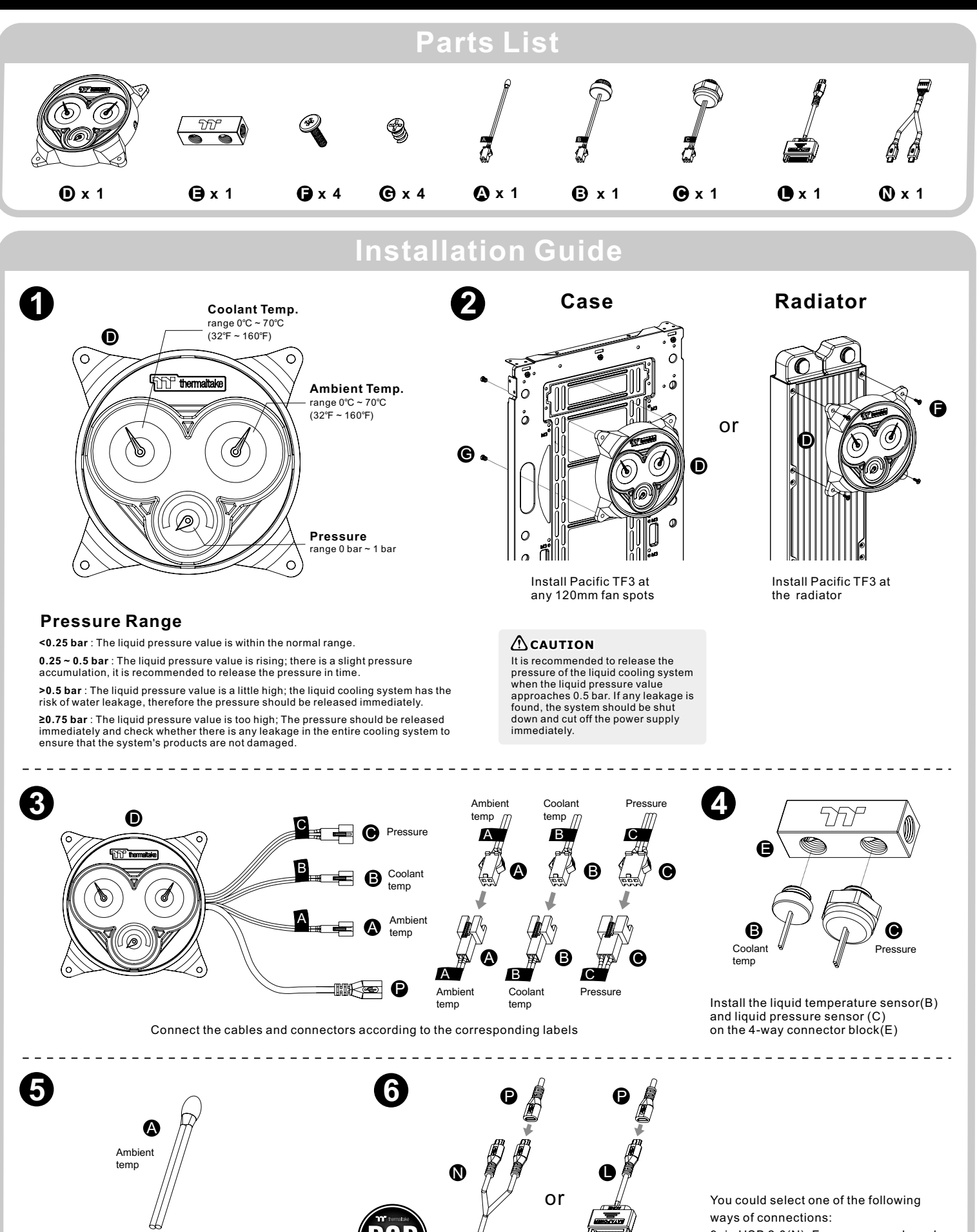

Place the chassis ambient temperature sensor(A) at the appropriate spot

9pin USB 2.0(N): For power supply and TT RGB Plus 2.0 software control SATA(L): Only for power supply

Please download TT RGB PLUS from Thermaltake's Official website. **https://www.thermaltake.com/downloads** OS compatibility: Windows 10 , Windows 11

### **Pacific TF3 Liquid Cooling System Dashboard Software User Interface**

#### **MY PC - PC INFORMATION**

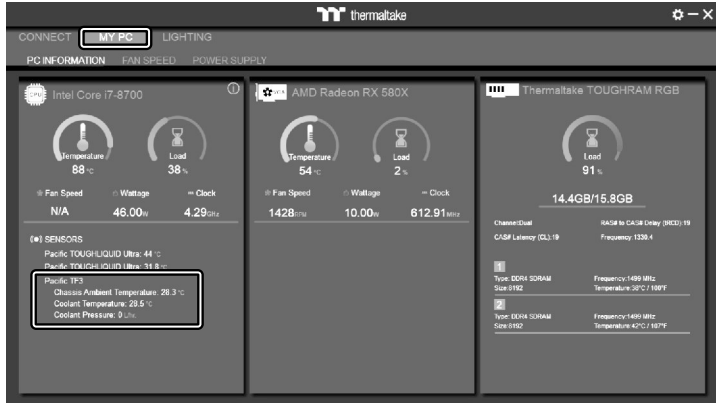

Show PC Information

- CPU Information: Temperature, Load, Fan Speed, Wattages, Frequency.
- GPU Information: Temperature, Load, Fan Speed, Wattages, Frequency (Supports SLI).
- Memory Information: Channel, tRCD, CL, Frequency, Type, Temperature, Size
- SENSORS: Show the Pacific TF3 Coolant Temperature, Chassis Ambient Temperature, and Coolant Pressure.

#### **LIGHTING**

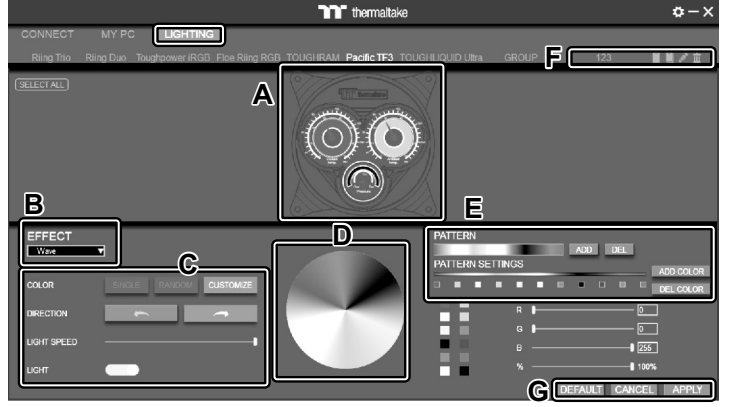

- A.Preview and edit the lighting effect.
- B.Select 23 Lighting Effects.
- C. Lighting effect settings.
- D.Color palette: select lighting color
- E.PATTERN: Set up the color pattern ring.
- F. Profile Settings: New, Copy, Edit, Delete
- G. DEFAULT: Reset the lighting effects. CANCEL: Deselect the LEDs for the preview screen. APPLY: Execute and store lighting effects.

#### **SETTINGS**

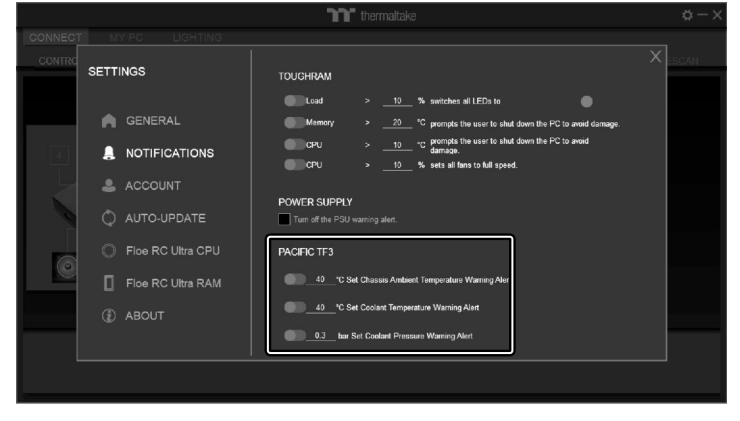

Pacific TF3 Liquid Cooling System Dashboard Notification Settings

- 40℃ Set Chassis Ambient Temperature Warning Alert. (Default 40℃)
- 40℃ Set Coolant Temperature Warning Alert. (Default 40℃)
- 0.3 bar Set Coolant Pressure Warning Alert. (Default 0.3 bar)

The software interface may vary with feature updates, please download the latest software version from *www.thermaltake.com*

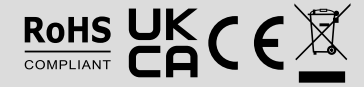

© 2023 Thermaltake Technology Co., Ltd. All Rights Reserved. www.thermaltake.com

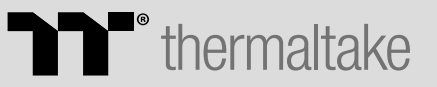